# **LEXIMAGE +**

Éditeur : CAVILAM - Alliance Française Tarif : gratuit

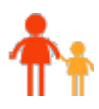

NSA ou TPSA

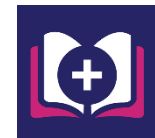

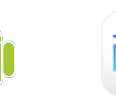

Disponible en téléchargement pour Windows, macOS et Linux

### *Description de l'application*

C'est un dictionnaire multimédia comprenant un espace avec plus de 750 mots répartis en 25 catégories et un espace de création de ses propres flashcards (cartes images). Quatre activités liées à l'écoute, le lire et l'écrire sont proposées. Elles fonctionnent avec le dictionnaire intégré dans l'application et le dictionnaire créé par l'utilisateur.

### *Intérêt pédagogique de l'application*

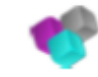

Cette application permet aux élèves de découvrir les termes de lexique commun et de s'entraîner grâce aux 3 activités. Le fait de pouvoir créer des séries de flashcards permet aux élèves de s'approprier les éléments de lexique vu en classe quotidiennement. En créant chaque flashcards, l'élève travaille sur la recherche de l'image correspondante (ou la prise de photo de l'élément), l'écriture du mot (en français et dans sa langue) et la diction du mot en français en pouvant s'enregistrer puis s'écouter.

### *Les avantages*

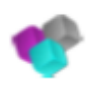

Cette application est installable quel que soit l'outil utilisé. On peut créer autant de flashcards que l'on souhaite.

L'utilisation en classe peut permettre de travailler les interactions entre l'élève allophone et l'élève francophone.

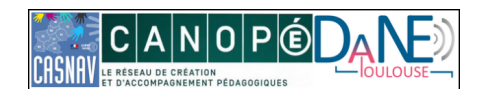

La prise en main est facile et très intuitive avec un graphisme épuré et accessible.

Il est possible de partager un dictionnaire en utilisant la fonction "exporter/importer" d'une tablette ou d'un PC.

L'archive "zip" ainsi générée contient les fichiers images et sons classés en sous-dossiers. Ces fichiers peuvent être réutilisés dans d'autres applications.

Avec la tablette ipad, les prises de photos sont facilitées grâce à la maniabilité de l'outil. Il est également possible de partager un dictionnaire sur une flotte de tablettes avec la fonction airdrop.

## *Difficultés possibles et limites*

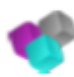

Sur un PC, pour créer un dictionnaire, il est nécessaire d'enregistrer les images avant de les insérer dans l'application.

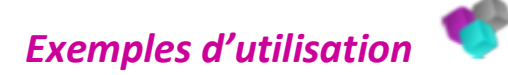

Une présentation de Leximage + pour prendre en main l'application : cliquez ici

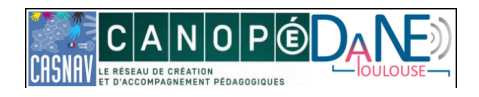